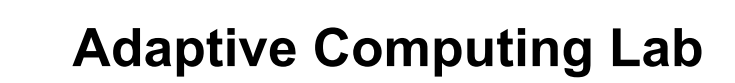

## **Setting "Sticky Keys" in Windows XP**

**Sticky Keys enables the user to use keyboard combinations while only holding down one key at a time. Instead of having to press three keys at once (such as when you must press the CTRL, ALT, and DELETE keys together to log on to Windows), you can press one key at a time by turning on Sticky Keys. Then, you can press a modifier key (such as CTRL, ALT, the Windows Key, or Shift) and have it remain active until another key is pressed.**

The instructions below show how to turn on StickyKeys through **Accessibility Options** in **Control Panel** either by mouse (left column) or keyboard (right column).

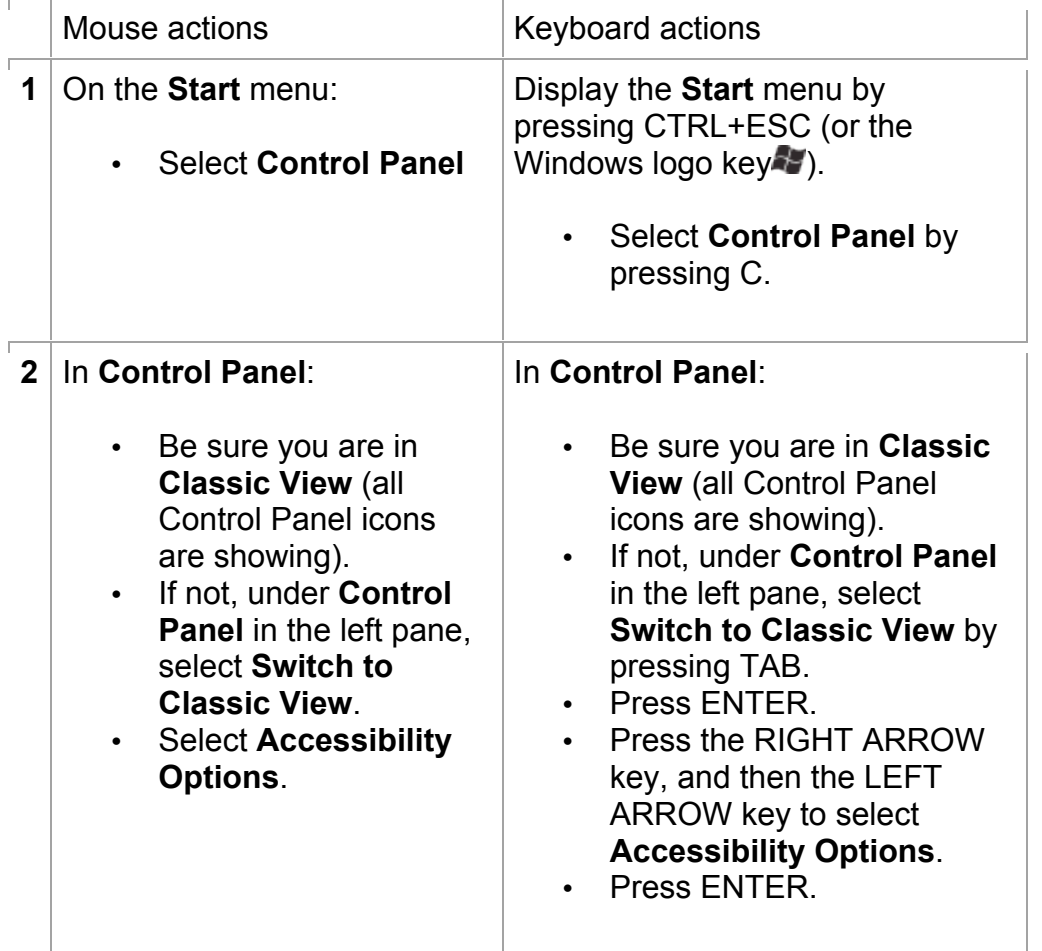

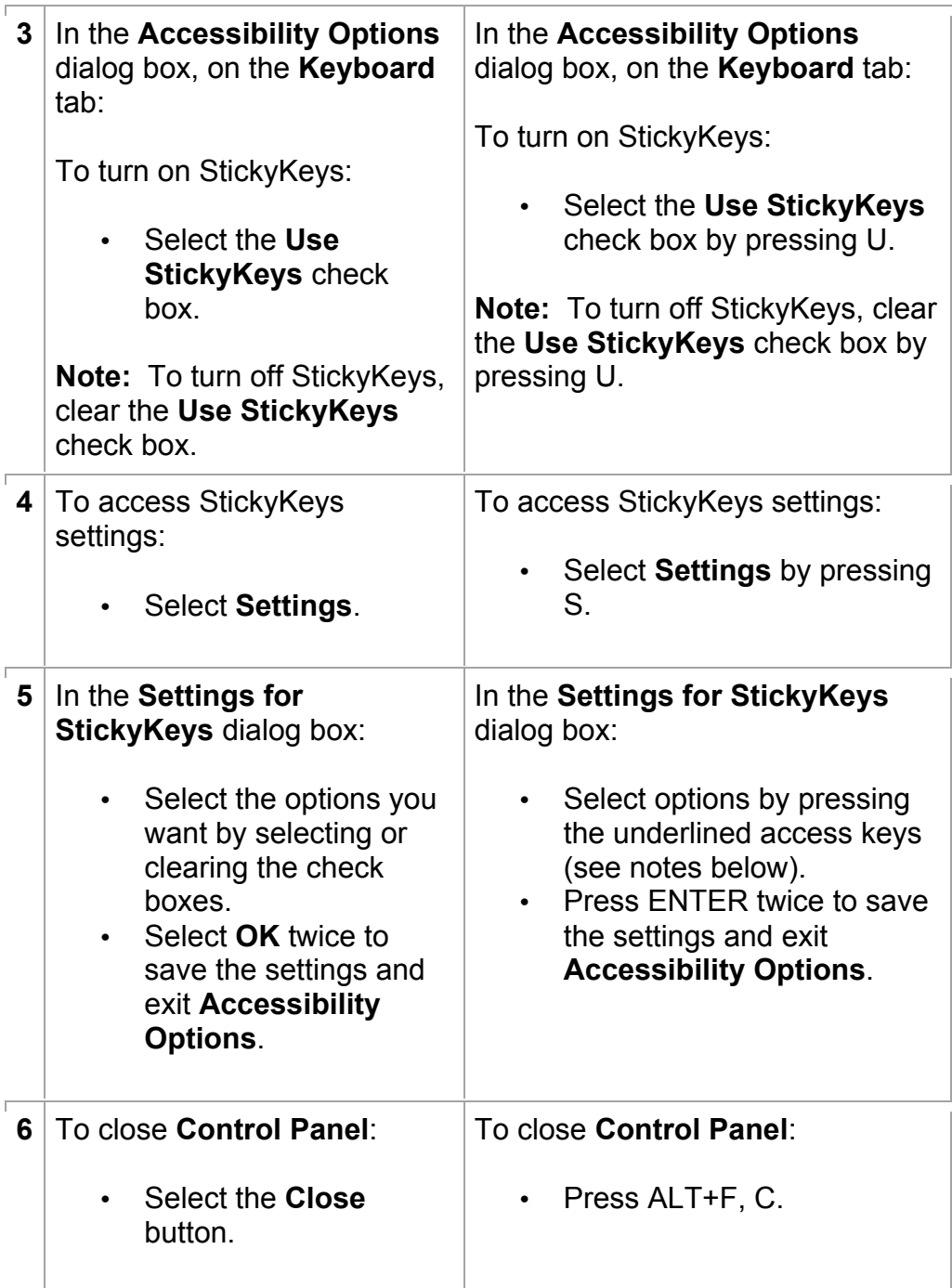

## **Notes:**

- There is a keyboard shortcut that allows you to turn StickyKeys on or off by pressing the SHIFT key five times. To enable this shortcut select the **Use shortcut** check box (Press U).
- $\cdot$  To specify that when a modifier key (CTRL, ALT, or SHIFT), or the Windows logo key is pressed twice in succession, the key will remain active until the key is pressed again, under **Options**, select the **Press modifier key twice to lock**

check box (Press P).

- To turn off StickyKeys when a modifier key (CTRL, ALT, or SHIFT), or the Windows logo key **and another key are** pressed simultaneously, under **Options**, select the **Turn StickyKeys off if two keys are pressed at once** check box (Press T).
- To play a tone to indicate when a modifier key (CTRL, ALT, or SHIFT), or the Windows logo key is pressed, locked, or released, under **Notification**, select the **Make sounds when modifier key is pressed** check box (Press M).
- To display an icon for StickyKeys on the taskbar when StickyKeys is turned on, under **Notification**, select the **Show StickyKeys status on screen** check box (Press S).

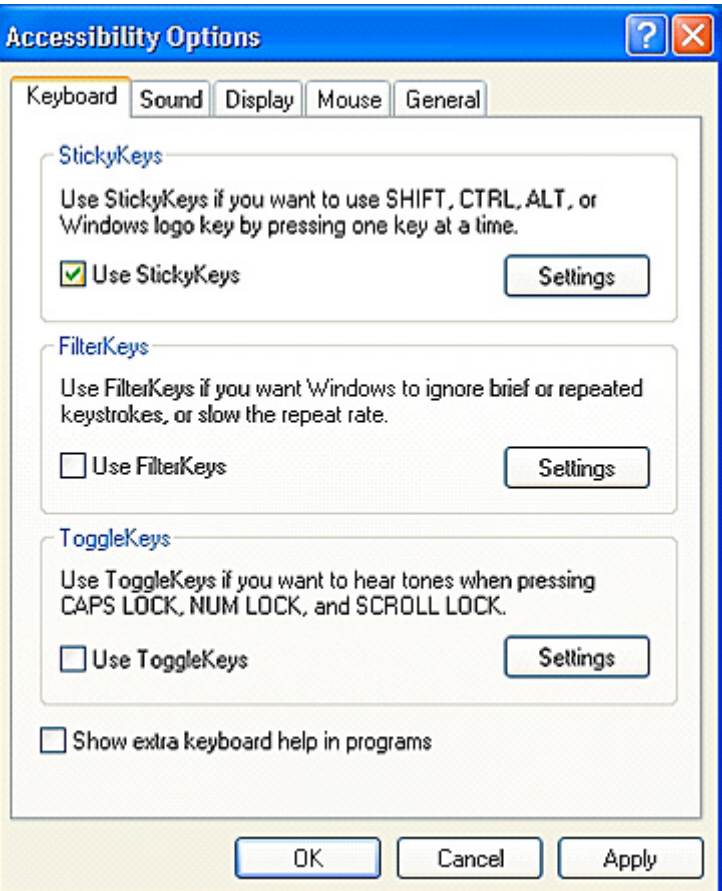